## **IT Self-Service Questions and Answers**

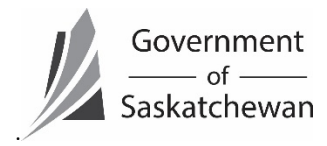

**Information Technology Division** *This FAQ will provide information on ServiceNow, the IT self-service tool.* 

Last revised: April 2018 Last reviewed: April 2018<br>Next review: April 2019

# **IT Self-Service Questions and Answers**

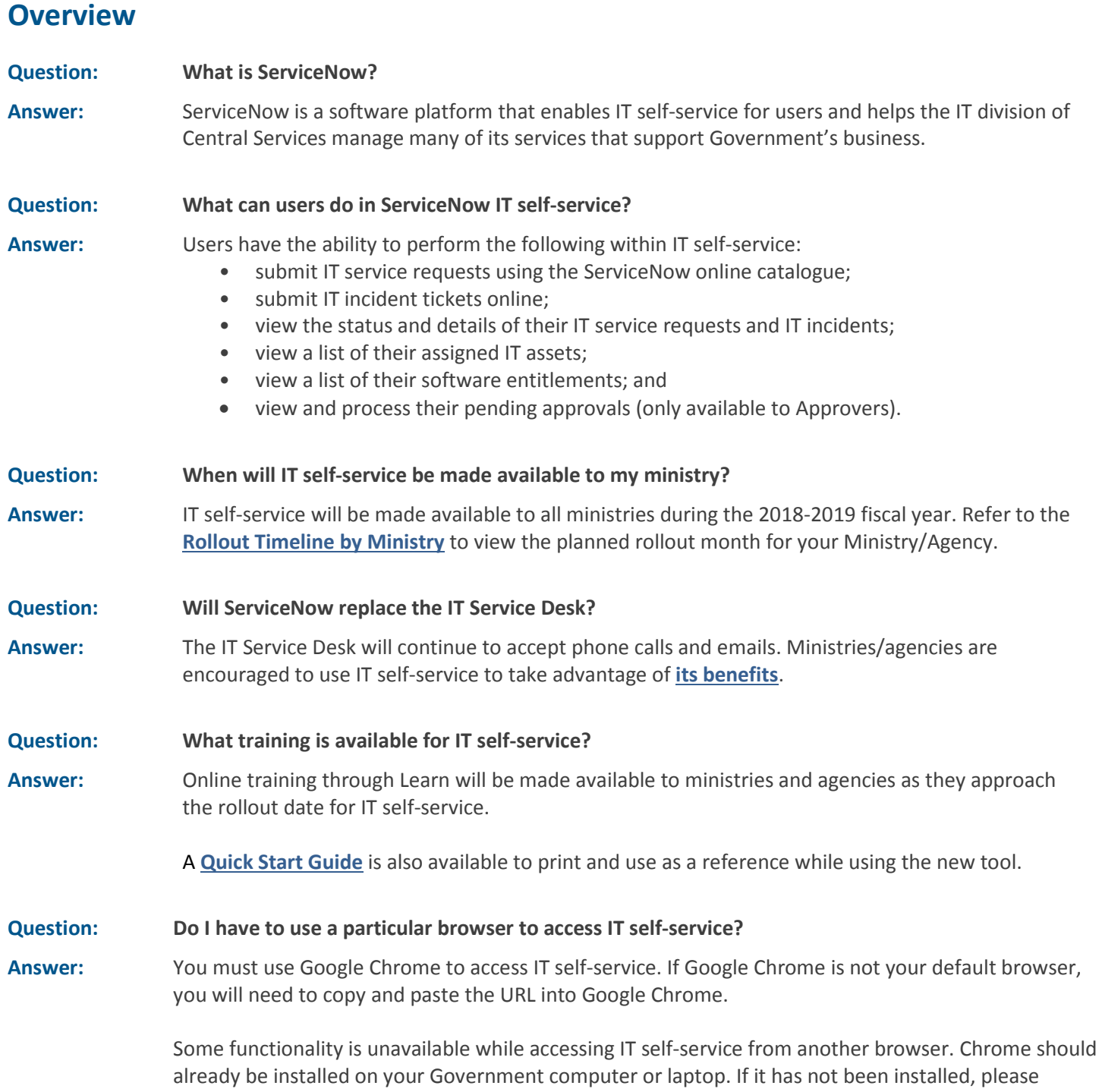

submit an IT service request to the IT Service Desk.

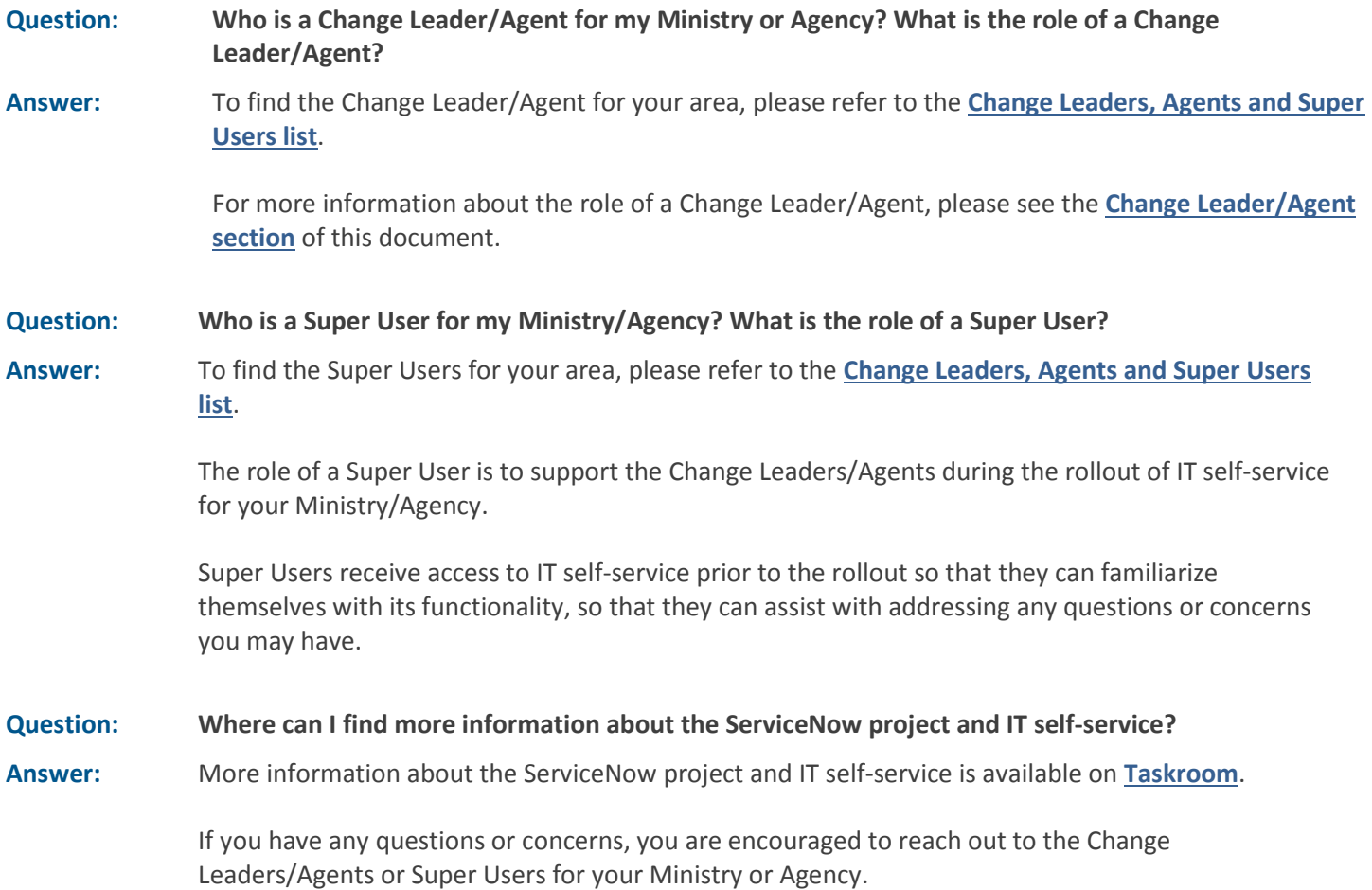

### **As an approver**

#### **Question: If IT self-service is available to everyone, how is the ordering of IT services controlled?**

**Answer:** While anyone can request a service, IT approvers control whether or not a request is approved, with a few exceptions.

> Requests that do not require approval include: unlocking or resetting an account, updating the Global Address List, removing hardware and removing a mobile device.

**Question: What if I am unavailable to approve an IT request?**

**Answer:** If you are an IT approver and you know you are going to be unavailable to approve IT requests, you can have your approvals sent to another employee.

> To change the approver, visit "My Profile" found in the top navigation menu of ServiceNow. Here you can select one or more delegates to approve requests on your behalf.

If the employee you delegate wants to approve a request that was submitted prior to them being set as an approver, they must email the IT Service Desk at **[itoservicedesk@gov.sk.ca](mailto:itoservicedesk@gov.sk.ca)**.

You should also provide the name of your alternate approver to employees for whom you approve IT requests. That way in the event that you are unavailable unexpectedly, the person looking for approval can go to your alternate approver and ask them to contact the IT Service Desk to approve the request.

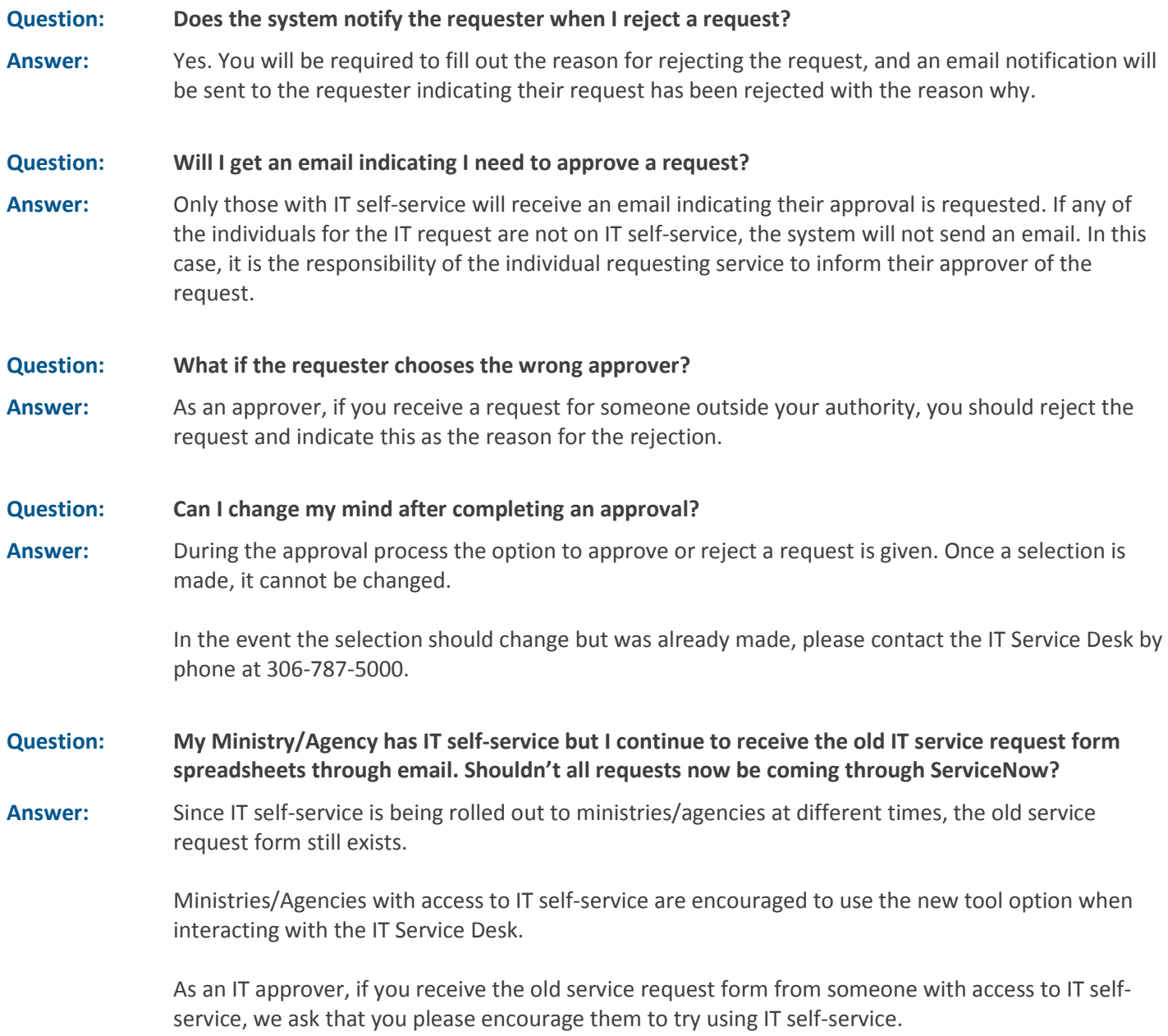

Your support is greatly appreciated.

### **As a Service Level Coordinator**

**Question: Will we be tracking all IT assets through Service Now? Do we need to do a verification/clean up to ensure that the assets assigned to a Ministry reflect actuals?** 

**Answer:** We currently have desktops, laptops, monitors, docking stations, printers, servers, mobile devices, and software licenses tracked in ServiceNow.

> Users are able to view their assets in ServiceNow under "My Assets" and "My Software Entitlements." Ministries and Agencies should contact the IT division if inaccuracies are discovered.

### **As a Change Leaders/Agents**

### **Question: What is a Change Leader?**

**Answer:** Change Leaders are the IT division's single point of contact for ministries or agencies during the rollout of IT self-service. They will assist in distributing communications, educating staff and collecting feedback during the rollout of ServiceNow IT self- service.

#### **Question: What is a Change Agent?**

**Answer:** Change Agents are individuals identified by a Change Leader who will help distribute communications, educate staff and collect feedback during the rollout of ServiceNow IT self-service.

> Change Leaders may choose to identify one or more Change Agents to assist in a smooth transition during the rollout.

#### **Question: What is the time commitment of a Change Leader/Agent?**

**Answer:** Change Leaders/Agents are asked to review information shared by the IT division. They are also asked to assist during the month of their Ministry or Agency's rollout to ServiceNow, for a total of two to four hours that month.